# ZOOM SET-UP QUICK GUIDE

### Small Classroom with HuddleCam

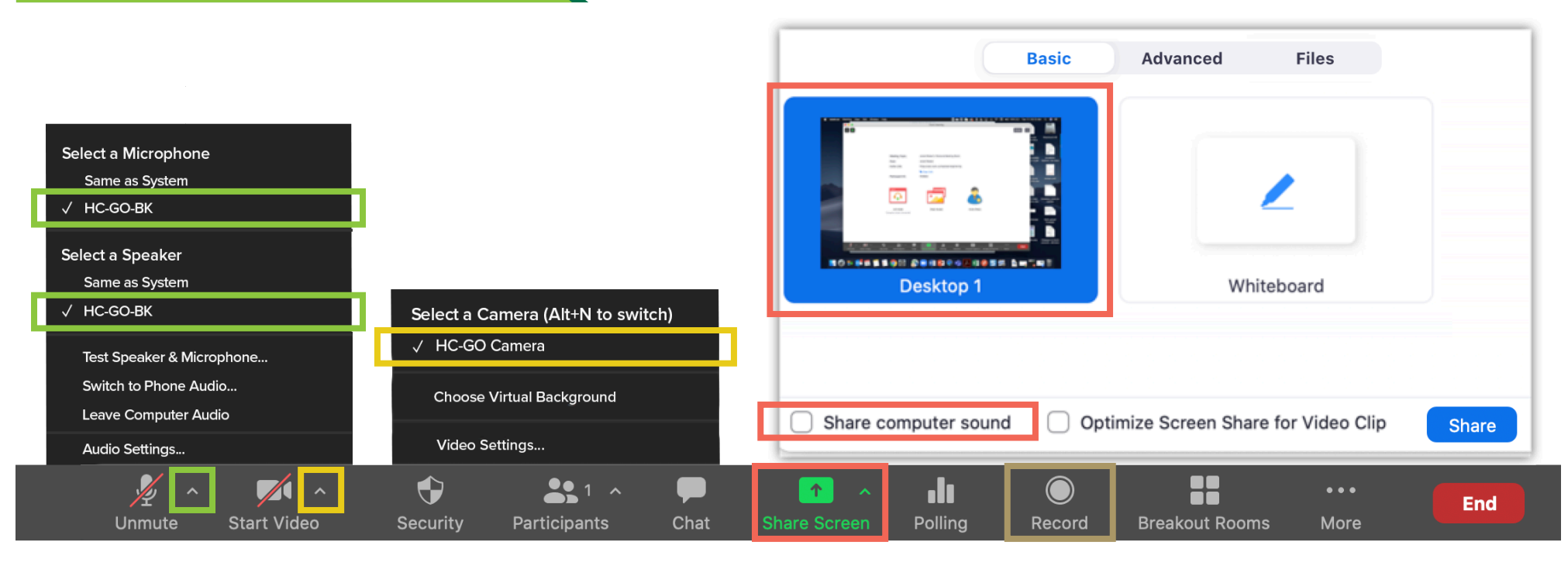

### **HC-GO-BK**

- Microphone on top of webcam unit that picks up all directions

**HC-GO-Camera** - Huddle Cam Wide-view Webcam

# MICROPHONE VIDEO WELL SHARED SCREEN

 Choose top left option (Screen) to share entire screen Check 'Share Computer Sound'

**HC-GO-BK**

- Plays sound on huddle cam speakerphone

# SPEAKERS RECORDING

Choose 'Record to the Cloud' to record Zoom meeting Option to record hidden in 'More' button when sharing screen